**Oracle® e7** Server Setup Guide Server Version 1

March 2015

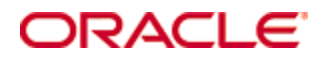

Copyright © 2015, Oracle and/or its affiliates. All rights reserved.

This software and related documentation are provided under a license agreement containing restrictions on use and disclosure and are protected by intellectual property laws. Except as expressly permitted in your license agreement or allowed by law, you may not use, copy, reproduce, translate, broadcast, modify, license, transmit, distribute, exhibit, perform, publish, or display any part, in any form, or by any means. Reverse engineering, disassembly, or decompilation of this software, unless required by law for interoperability, is prohibited.

The information contained herein is subject to change without notice and is not warranted to be error-free. If you find any errors, please report them to us in writing.

If this software or related documentation is delivered to the U.S. Government or anyone licensing it on behalf of the U.S. Government, then the following notice is applicable:

U.S. GOVERNMENT END USERS: Oracle programs, including any operating system, integrated software, any programs installed on the hardware, and/or documentation, delivered to U.S. Government end users are "commercial computer software" pursuant to the applicable Federal Acquisition Regulation and agency-specific supplemental regulations. As such, use, duplication, disclosure, modification, and adaptation of the programs, including any operating system, integrated software, any programs installed on the hardware, and/or documentation, shall be subject to license terms and license restrictions applicable to the programs. No other rights are granted to the U.S. Government.

This software or hardware is developed for general use in a variety of information management applications. It is not developed or intended for use in any inherently dangerous applications, including applications that may create a risk of personal injury. If you use this software or hardware in dangerous applications, then you shall be responsible to take all appropriate fail-safe, backup, redundancy, and other measures to ensure its safe use. Oracle Corporation and its affiliates disclaim any liability for any damages caused by use of this software or hardware in dangerous applications.

Oracle and Java are registered trademarks of Oracle and/or its affiliates. Other names may be trademarks of their respective owners.

Intel and Intel Xeon are trademarks or registered trademarks of Intel Corporation. All SPARC trademarks are used under license and are trademarks or registered trademarks of SPARC International, Inc. AMD, Opteron, the AMD logo, and the AMD Opteron logo are trademarks or registered trademarks of Advanced Micro Devices. UNIX is a registered trademark of The Open Group.

This software or hardware and documentation may provide access to or information on content, products, and services from third parties. Oracle Corporation and its affiliates are not responsible for and expressly disclaim all warranties of any kind with respect to third-party content, products, and services. Oracle Corporation and its affiliates will not be responsible for any loss, costs, or damages incurred due to your access to or use of third-party content, products, or services.

## **Contents**

<span id="page-2-0"></span>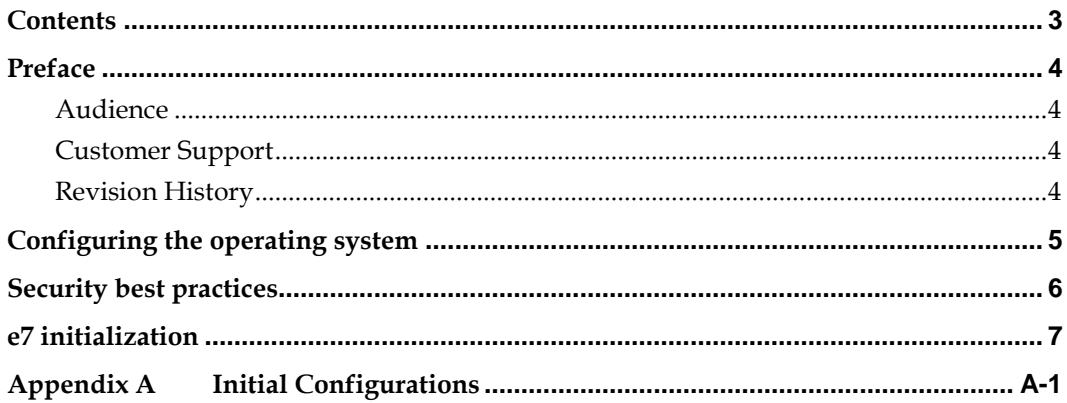

### **Preface**

<span id="page-3-0"></span>This document describes how to perform initial setup of the e7 Server.

#### <span id="page-3-1"></span>**Audience**

This document is for end users and deployment technicians who are responsible for setting up the Oracle e7 server on premise.

### <span id="page-3-2"></span>**Customer Support**

To contact Oracle Customer Support, access My Oracle Support at the following URL: [https://support.oracle.com](https://support.oracle.com/)

When contacting Customer Support, please provide the following:

- **Product version and program/module name**
- Functional and technical description of the problem (include business impact)
- Detailed step-by-step instructions to re-create
- **Exact error message received**
- Screen shots of each step you take

#### <span id="page-3-3"></span>**Revision History**

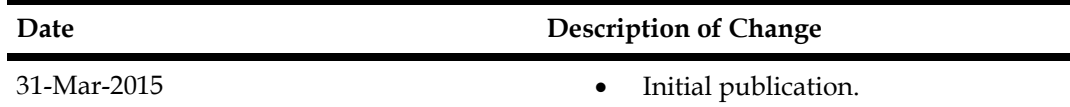

## <span id="page-4-0"></span>**Configuring the operating system**

- 1. Power on the server.
- 2. Select your regional settings, and click **Next**.
- 3. Enter a name for a new user account in the **User Name** field. Do not use e7admin.
- 4. Enter a name for the server in the **Computer Name** field, and click **Next**.
- 5. Enter a password in the **Password** field. The password:
	- Cannot contain the user account name.
	- Cannot contain more than two consecutive characters from the user full name.
	- Must be at least eight characters in length.
	- Must adhere to at least three of the following:
		- o Contains an English uppercase character (A through Z).
		- o Contains an English lowercase character (a through z).
		- o Contains a base 10 digit (0 through 9).
		- o Contains a non-alphabetic character (examples: ! \$ # %).
- 6. Enter a password **Hint**, and click **Next**.
- 7. Accept the license agreements, and click **Next**.
- 8. Select the default Windows Update setting, and click **Next**.
- 9. Select your date and time settings, and click **Next**.
- 10. Select Work Network for your network settings, and click **Next** to finish setup.

### **Security best practices**

<span id="page-5-0"></span>This chapter describes implementation of security best practices for e7 servers. Implement the security measures described in this chapter in addition to e7 security best practices accessible at My Oracle Support [\(https://support.oracle.com\)](https://support.oracle.com/).

- 1. Log out of the operating system.
- 2. Log in to the operating system using: user: e7admin password: ChangeMe123
- 3. Change the password when prompted.
- 4. Enter a network location ID when prompted, and click **OK**.
- 5. To change Windows Update settings, click **Start**, click **Control Panel**, click **Windows Update**, and click **Change Settings**.
- 6. To schedule Windows backup, click **Start**, click **Control Panel**, click **Backup and Restore**, and click **Set up backup**.

# **Configuring and running e7**

- <span id="page-6-0"></span>1. Log in to the operating system with the e7admin account.
	- a. If you log in using a different account, you cannot run e7.exe.
	- b. If you log out of the e7admin account, the e7 application stops and workstations will not be able to communicate with the server.
- 2. You can now:
	- a. Restore a database.
	- b. Configure the POS application.

For more information and instructions, access e7 documentation on the Hospitality documentation page a[t http://docs.oracle.com.](http://docs.oracle.com/)

## **Appendix A Initial Configurations**

<span id="page-7-0"></span>This chapter describes initial server configurations.

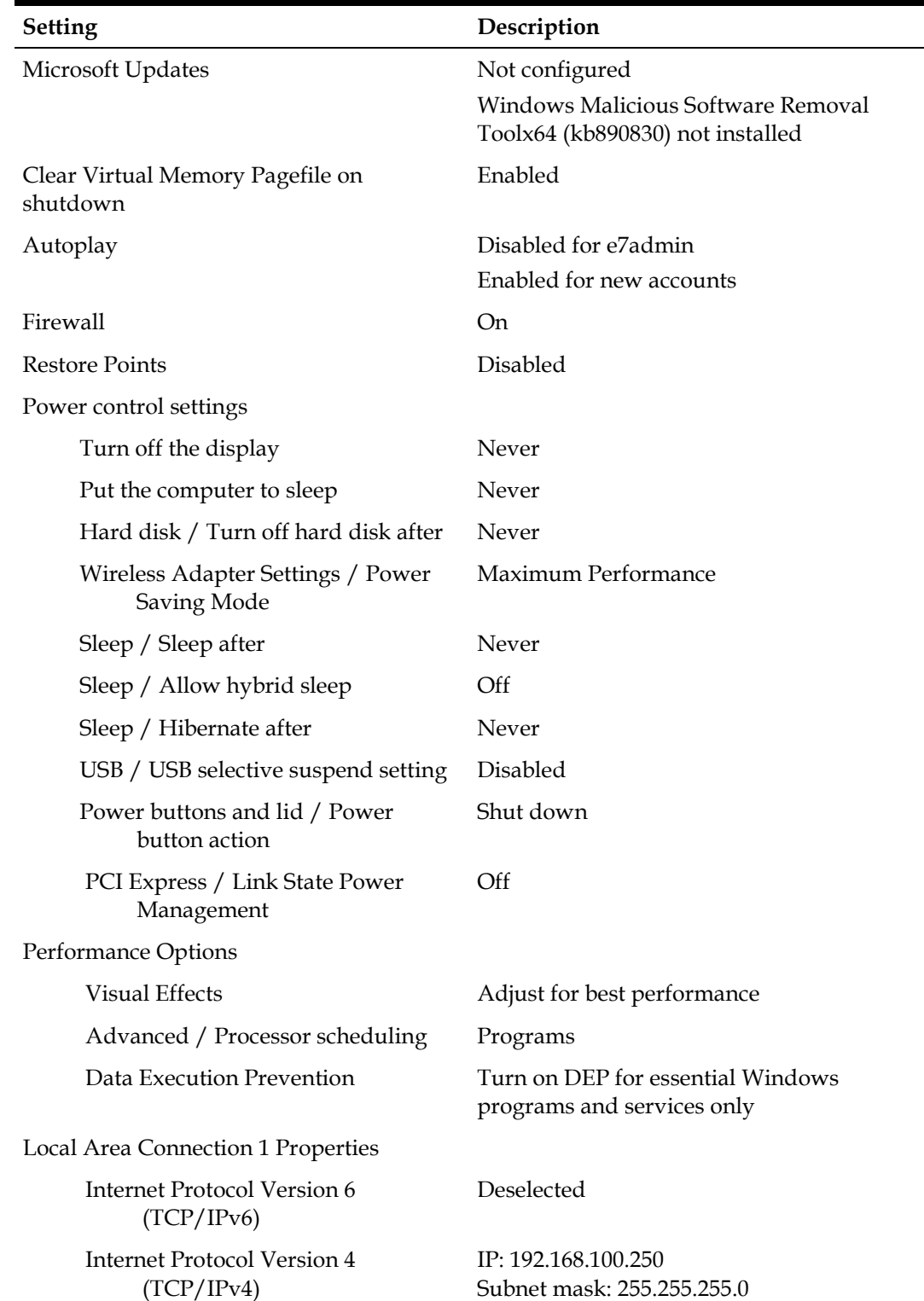

Global policy settings

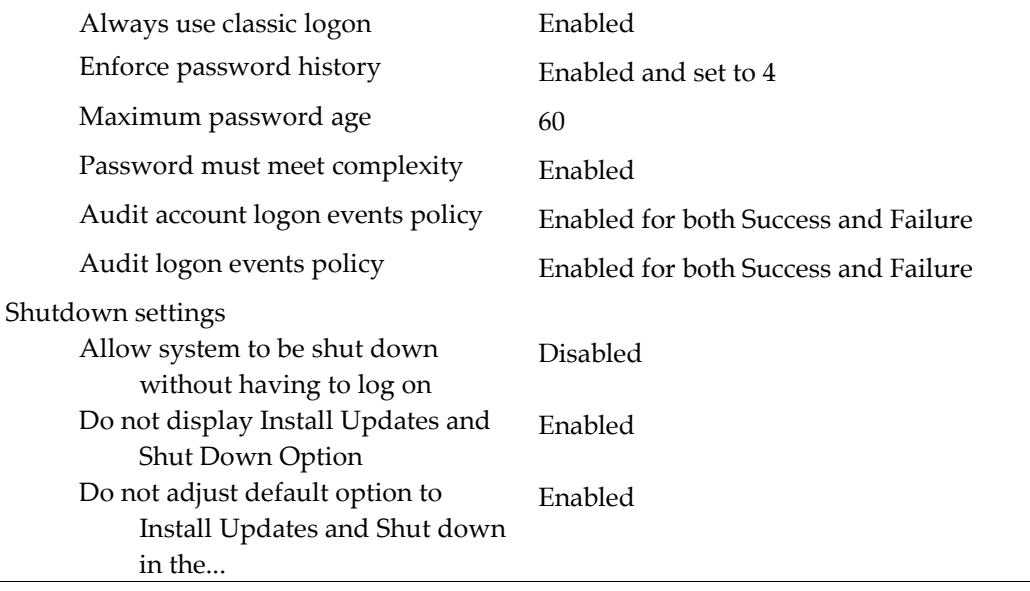